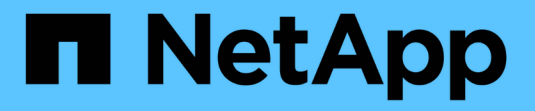

# **SnapCenter**カスタムプラグイン

SnapCenter Software 5.0

NetApp July 18, 2024

This PDF was generated from https://docs.netapp.com/ja-jp/snapcenter-50/protectscc/concept\_snapcenter\_custom\_plug\_ins\_overview.html on July 18, 2024. Always check docs.netapp.com for the latest.

# 目次

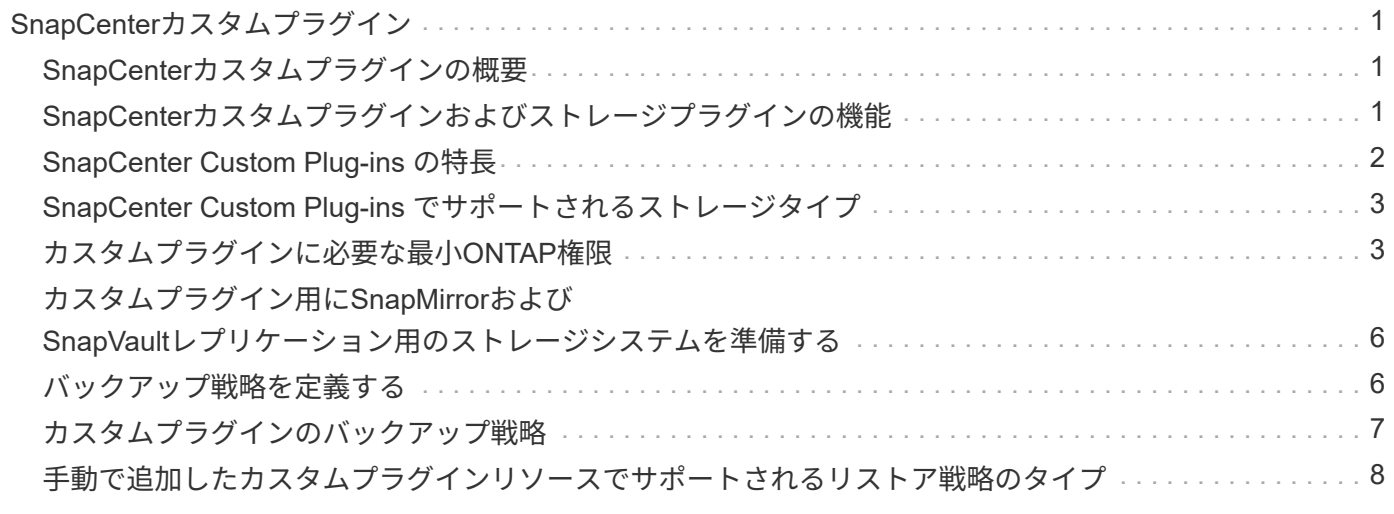

# <span id="page-2-0"></span>**SnapCenter**カスタムプラグイン

### <span id="page-2-1"></span>**SnapCenter**カスタムプラグインの概要

使用するアプリケーション用のカスタムプラグインを開発し、 SnapCenter を使用して それらのアプリケーションのバックアップ、リストア、クローニングを行うことができ ます。カスタムプラグインは、他の SnapCenter プラグインと同様に NetApp SnapCenter ソフトウェアのホスト側コンポーネントとして機能し、アプリケーションに 対応したリソースのデータ保護と管理を実現します。

Custom Plug-ins をインストールすると、 SnapCenter と NetApp SnapMirror テクノロジを使用して別のボリ ュームのバックアップセットのミラーコピーを作成し、 NetApp SnapVault テクノロジを使用してディスクツ ーディスクのバックアップレプリケーションを実行できます。カスタムプラグインは、WindowsとLinuxのど ちらの環境でも使用できます。

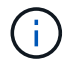

SnapCenterCLIでは、SnapCenterカスタムプラグインコマンドはサポートされません。

NetAppにはStorageプラグインが用意されており、SnapCenterに組み込まれているカスタムプラグインフレ ームワークを使用して、ONTAPストレージ上のデータボリュームのデータ保護処理を実行できます。

カスタムプラグインとストレージプラグインは、[ホストの追加]ページからインストールできます。

["](https://docs.netapp.com/ja-jp/snapcenter-50/protect-scc/task_add_hosts_and_install_plug_in_packages_on_remote_hosts_scc.html)[ホストを追加し、プラグインパッケージをリモートホストにインストールする。](https://docs.netapp.com/ja-jp/snapcenter-50/protect-scc/task_add_hosts_and_install_plug_in_packages_on_remote_hosts_scc.html)["](https://docs.netapp.com/ja-jp/snapcenter-50/protect-scc/task_add_hosts_and_install_plug_in_packages_on_remote_hosts_scc.html)

NetAppは、MySQL、MaxDB、DB2、Sybase、DPGLUE、 MongoDB、ORASCPM、PostgreSQLカスタムプ ラグイン。これらのプラグインはからダウンロードできます ["NetApp](https://automationstore.netapp.com/home.shtml)[ストレージ自動化ストア](https://automationstore.netapp.com/home.shtml)["](https://automationstore.netapp.com/home.shtml)。

 $\bigcap$ 

SnapCenterのサポートポリシーでは、SnapCenterカスタムプラグインフレームワーク、コア エンジン、関連するAPIのサポートが対象になります。プラグインのソースコードと、カスタム プラグインフレームワーク上に構築された関連スクリプトはサポート対象外です。

独自のカスタムプラグインを作成するには、を参照して ["](https://docs.netapp.com/ja-jp/snapcenter-50/protect-scc/concept_develop_a_plug_in_for_your_application.html)[アプリケーション用のプラグインを開発](https://docs.netapp.com/ja-jp/snapcenter-50/protect-scc/concept_develop_a_plug_in_for_your_application.html)["](https://docs.netapp.com/ja-jp/snapcenter-50/protect-scc/concept_develop_a_plug_in_for_your_application.html)ください。

### <span id="page-2-2"></span>**SnapCenter**カスタムプラグインおよびストレージプラグインの 機能

SnapCenter Custom Plug-ins を使用してデータ保護処理を実行できます。

- カスタムプラグイン \*
- データベース、インスタンス、ドキュメント、表領域などのリソースを追加します。
- バックアップを作成します。
- バックアップからリストアします。
- バックアップをクローニングします。
- バックアップ処理のスケジュールを設定します。
- バックアップ、リストア、クローニングの各処理を監視する。
- バックアップ、リストア、クローニングの各処理のレポートを表示します。
- ストレージプラグイン \*

ストレージプラグインはデータ保護処理に使用できます。

- ONTAPクラスタ間でストレージボリュームの整合グループSnapshotを作成します。
- 組み込みのプレ/ポストスクリプトフレームワークを使用してカスタムアプリケーションをバックアップ

ONTAPボリューム、LUN、またはqtreeをバックアップできます。

• SnapCenterポリシーを使用して、既存のレプリケーション関係(SnapVault / SnapMirror /ユニファイドレ プリケーション)を利用して、プライマリで作成されたSnapshotをONTAPセカンダリに更新します。

ONTAPのプライマリとセカンダリには、ONTAP FAS、AFF、All SAN Array(ASA)、Select、Cloud ONTAPがあります。

• ONTAPボリューム、LUN、またはファイル全体をリカバリ

ブラウズ機能またはインデックス機能が製品に組み込まれていないため、それぞれのファイルパスを手動 で指定する必要があります。

qtreeまたはディレクトリのリストアはサポートされていませんが、バックアップ範囲がqtreeレベルで定 義されている場合にのみ、qtreeのクローニングとエクスポートを実行できます。

#### <span id="page-3-0"></span>**SnapCenter Custom Plug-ins** の特長

SnapCenter は、プラグインアプリケーションと統合されるほか、ストレージシステム上 でネットアップのテクノロジと統合されます。Custom Plug-ins の操作には、 SnapCenter のグラフィカルユーザインターフェイスを使用します。

• \* 統一されたグラフィカル・ユーザー・インターフェイス \*

SnapCenter のインターフェイスは、すべてのプラグインと環境で標準化され、一貫していま す。SnapCenter のインターフェイスから、すべてのプラグインで、バックアップ、リストア、リカバ リ、クローニングの各処理を一貫した方法で実行できるほか、ダッシュボードビューで概要を把握した り、ロールベースアクセス制御( RBAC )を設定したり、ジョブを監視したりすることができます。

• \* 中央管理の自動化 \*

バックアップ処理のスケジュールを設定したり、ポリシーベースのバックアップ保持を設定したり、リス トア処理を実行したりできます。SnapCenter から E メールアラートを送信するように設定して、環境を プロアクティブに監視することもできます。

• 無停止の**NetApp**スナップショットテクノロジ

SnapCenterでは、NetApp SnapshotテクノロジとSnapCenterカスタムプラグインを使用してリソースが バックアップされます。Snapshotはストレージスペースを最小限しか消費しません。

Custom Plug-ins 機能を使用すると、次のメリットもあります。

- バックアップ、リストア、クローニングのワークフローがサポートされます。
- RBACでサポートされるセキュリティと一元化されたロール委譲

クレデンシャルを設定して、許可されたSnapCenterユーザにアプリケーションレベルの権限を付与するこ ともできます。

• NetApp FlexClone テクノロジを使用して、スペース効率に優れたポイントインタイムコピーを作成し、 テストまたはデータの抽出を行います

クローンを作成するストレージシステムにFlexCloneライセンスが必要です。

- バックアップ作成時に、ONTAPの整合グループ (CG) Snapshot機能がサポートされます。
- 複数のリソースホストで同時に複数のバックアップを実行可能

1回の処理では、1つのホスト内のリソースが同じボリュームを共有する場合にSnapshotが統合されます。

- 外部コマンドを使用してSnapshotを作成する機能。
- Windows環境でファイルシステムと整合性のあるSnapshotを作成する機能。

### <span id="page-4-0"></span>**SnapCenter Custom Plug-ins** でサポートされるストレージタ イプ

SnapCenter は、物理マシンと仮想マシンの両方でさまざまなストレージタイプをサポー トしています。SnapCenter カスタムプラグインをインストールする前に、ストレージタ イプがサポートされているかどうかを確認する必要があります。

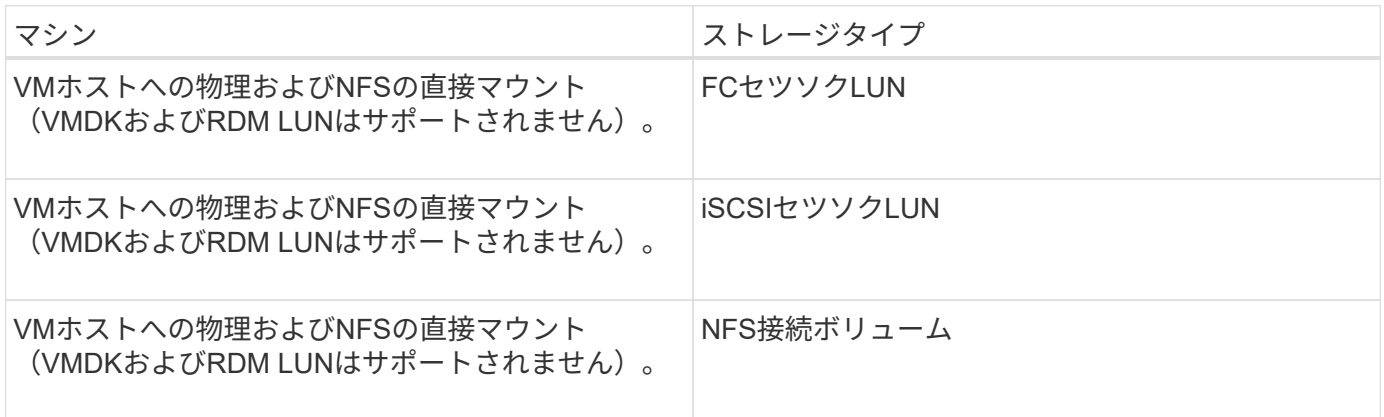

#### <span id="page-4-1"></span>カスタムプラグインに必要な最小**ONTAP**権限

必要な最小 ONTAP 権限は、データ保護に使用する SnapCenter プラグインによって異 なります。

- フルアクセスコマンド: ONTAP 8.3.0 以降で必要な最小権限
	- event generate-autosupport-log
- ジョブ履歴の表示
- ジョブの停止
- lun attribute show
- LUNの作成
- lun delete
- LUNジオメトリ
- LUN igroupの追加
- lun igroup create
- lun igroup delete
- LUN igroupの名前変更
- lun igroup show
- LUNマッピングの追加-レポートノード
- LUNマッピングの作成
- LUNマッピングの削除
- lun mapping remove-reporting-nodes
- lun mapping show
- LUN変更
- ボリューム内でのLUNの移動
- LUNオフライン
- LUNオンライン
- LUNのサイズ変更
- LUNシリアル
- lun show
- ネットワークインターフェイス
- SnapMirrorポリシーadd-rule
- snapmirror policy modify-rule
- snapmirror policy remove-rule
- snapmirror policy show
- SnapMirrorリストア
- snapmirror show
- snapmirror show-history
- SnapMirrorの更新
- snapmirror update-ls-set
- snapmirror list-destinations
- バージョン
- ボリュームのクローン作成
- volume clone show
- ボリュームクローンスプリットの開 始
- ボリュームクローンスプリットの停止
- ボリュームの作成
- ボリュームの削除
- volume file clone create
- volume file show-disk-usage
- ボリュームはオフライン
- ボリュームはオンライン
- ボリュームの変更
- ボリュームqtreeの作成
- volume qtree delete
- volume qtree modify
- volume qtree show
- ボリュームの制限
- volume show
- ボリュームSnapshotの作成
- ボリュームSnapshotの削除
- ボリュームSnapshotの変更
- ボリュームSnapshotの名前変更
- ボリュームSnapshotリストア
- ボリュームSnapshotリストア-ファイル
- volume snapshot show
- ボリュームのアンマウント
- SVM CIFS
- vserver cifs share create
- vserver cifs share delete
- vserver cifs shadowcopy show
- vserver cifs share show
- vserver cifs show
- vserver export-policy create
- vserver export-policy delete
- vserver export-policy rule create
- vserver export-policy rule show
- vserver export-policy show
- vserver iscsi connection show
- vserver show
- 読み取り専用コマンド: ONTAP 8.3.0 以降で必要な最小権限

◦ ネットワークインターフェイス

### <span id="page-7-0"></span>カスタムプラグイン用に**SnapMirror**および**SnapVault**レプリケ ーション用のストレージシステムを準備する

SnapCenterプラグインとONTAP SnapMirrorテクノロジを併用すると、バックアップセ ットのミラーコピーを別のボリュームに作成できます。また、ONTAP SnapVaultテクノ ロジを併用すると、標準への準拠やその他のガバナンス関連の目的でディスクツーディ スクのバックアップレプリケーションを実行できます。これらのタスクを実行する前 に、ソースボリュームとデスティネーションボリュームの間にデータ保護関係を設定 し、その関係を初期化する必要があります。

SnapCenterは、Snapshot処理の完了後にSnapMirrorとSnapVaultの更新を実行します。SnapMirror更新 とSnapVault 更新はSnapCenter ジョブの一部として実行されるため、ONTAP スケジュールを別途作成しない でください。

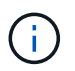

ネットアップの SnapManager 製品から SnapCenter に移行した場合、データ保護関係が適切 に設定されていれば、このセクションは省略してかまいません。

データ保護関係では、プライマリストレージ(ソースボリューム)上のデータがセカンダリストレージ(デス ティネーションボリューム)にレプリケートされます。この関係を初期化すると、ソースボリュームで参照さ れるデータブロックがONTAPからデスティネーションボリュームに転送されます。

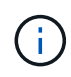

 $\bigcirc$ 

SnapCenter は、 SnapMirror ボリュームと SnapVault ボリュームのカスケード関係をサポート していません( \* プライマリ \* > \* ミラー \* > \* バックアップ \* )。ファンアウト関係を使用す る必要があります。

SnapCenter では、バージョンに依存しない SnapMirror 関係の管理がサポートされます。バージョンに依存 しないSnapMirror関係の詳細とその設定方法については、を参照して ["ONTAP](http://docs.netapp.com/ontap-9/index.jsp?topic=%2Fcom.netapp.doc.ic-base%2Fresources%2Fhome.html)[のドキュメント](http://docs.netapp.com/ontap-9/index.jsp?topic=%2Fcom.netapp.doc.ic-base%2Fresources%2Fhome.html)["](http://docs.netapp.com/ontap-9/index.jsp?topic=%2Fcom.netapp.doc.ic-base%2Fresources%2Fhome.html)ください。

SnapCenter は \* sync-mirror \* レプリケーションをサポートしていません。

### <span id="page-7-1"></span>バックアップ戦略を定義する

バックアップジョブを作成する前にバックアップ戦略を定義しておくと、リソースの正 常なリストアやクローニングに必要なバックアップを確実に作成できます。バックアッ プ戦略の大部分は、Service Level Agreement(SLA;サービスレベルアグリーメント )、Recovery Time Objective(RTO;目標復旧時間)、Recovery Point Objective(RPO ;目標復旧時点)によって決まります。

#### タスクの内容

SLAは、期待されるサービスレベル、およびサービスに関連する多くの問題(サービスの可用性やパフォーマ

ンスなど)への対処方法を定義したものです。RTOは、サービスの停止後にビジネスプロセスをリストアする 必要がある時間です。RPOは、障害発生後に通常処理を再開するためにバックアップストレージからリカバ リする必要があるファイルの経過時間に関する戦略を定義します。SLA、RTO、RPOは、データ保護戦略に 影響します。

#### 手順

- 1. リソースをバックアップするタイミングを決定します。
- 2. 必要なバックアップジョブの数を決定します。
- 3. バックアップの命名方法を決定します。
- 4. 整合グループSnapshotが必要かどうかを決定し、整合グループSnapshotを削除するための適切なオプシ ョンを決定します。
- 5. レプリケーションのために NetApp SnapMirror テクノロジを使用するか、または長期保持のために NetApp SnapVault テクノロジを使用するかを決定します。
- 6. ソースストレージシステムとSnapMirrorデスティネーションのSnapshotの保持期間を決定します。
- 7. バックアップ処理の前後にコマンドを実行するかどうかを決定し、実行する場合はプリスクリプトまたは ポストスクリプトを用意します。

#### <span id="page-8-0"></span>カスタムプラグインのバックアップ戦略

カスタムプラグインリソースのバックアップスケジュール

バックアップのスケジュールを決定する場合に最も重要な要因となるのは、リソースの 変更率です。リソースをバックアップする回数が多いほど、リストア時に SnapCenter で使用する必要のあるアーカイブログの数が少なくなります。これにより、リストア処 理の時間を短縮できます。

使用頻度の高いリソースは1時間ごとにバックアップし、使用頻度の低いリソースは1日に1回バックアップす ることもできます。その他の要因としては、組織におけるリソースの重要性、サービスレベルアグリーメント (SLA)、目標復旧時点(RPO)などがあります。

SLAは、期待されるサービスレベルと、サービスに関連する多くの問題(サービスの可用性やパフォーマンス など)への対処方法を定義したものです。RPOは、障害発生後に通常処理を再開するためにバックアップス トレージからリカバリする必要があるファイルの経過時間に関する戦略を定義します。SLAとRPOはデータ保 護戦略に関与します。

バックアップスケジュールには、次の2つの部分があります。

• バックアップ頻度

バックアップ頻度(バックアップを実行する頻度)は、ポリシー設定の一部です。一部のプラグインでは スケジュールタイプとも呼ばれます。たとえば、毎時、毎日、毎週、または毎月としてバックアップ頻度 を設定できます。SnapCenter GUI でポリシーにアクセスするには、 \* Settings \* > \* Policies \* をクリック します。

• バックアップスケジュール

バックアップスケジュール(バックアップが実行されるタイミング)は、リソースまたはリソースグルー プの設定に含まれます。たとえば、リソースグループのポリシーで週単位のバックアップが設定されてい

る場合は、毎週木曜日の午後10時にバックアップが実行されるようにスケジュールを設定できます。Sna pCenter GUIで\*をクリックし、適切なプラグインを選択すると、リソースグループのスケジュールにアク セスできます。 をクリックし、[表示]**>**[リソースグループ]\*をクリックします。

必要なバックアップジョブの数

必要なバックアップジョブの数を左右する要因には、リソースのサイズ、使用されてい るボリュームの数、リソースの変更率、サービスレベルアグリーメント (SLA) などが あります。

通常、選択するバックアップジョブの数は、リソースが配置されているボリュームの数によって異なります。 たとえば、あるボリュームに小規模なリソースのグループを配置し、別のボリュームに大規模なリソースを配 置した場合は、小規模なリソース用のバックアップジョブと大規模なリソース用のバックアップジョブをそれ ぞれ1つずつ作成できます。

#### <span id="page-9-0"></span>手動で追加したカスタムプラグインリソースでサポートされる リストア戦略のタイプ

SnapCenterを使用してリストア処理を正常に実行するには、戦略を定義する必要があり ます。手動で追加したカスタムプラグインリソースには、2種類のリストア戦略がありま す。

 $(i)$ 手動で追加したカスタムプラグインリソースはリカバリできません。

リソース全体のリストア

• リソースのすべてのボリューム、qtree、およびLUNをリストア

 $\binom{1}{1}$ 

リソースにボリュームまたはqtreeが含まれている場合、そのボリュームまたはqtreeでリストア 対象として選択されたSnapshotのあとに作成されたSnapshotは削除され、リカバリすることは できません。また、同じボリュームまたはqtreeで他のリソースがホストされている場合、その リソースも削除されます。

ファイルレベルのリストア

• ボリューム、qtree、またはディレクトリからファイルをリストア

• 選択したLUNのみをリストア

Copyright © 2024 NetApp, Inc. All Rights Reserved. Printed in the U.S.このドキュメントは著作権によって保 護されています。著作権所有者の書面による事前承諾がある場合を除き、画像媒体、電子媒体、および写真複 写、記録媒体、テープ媒体、電子検索システムへの組み込みを含む機械媒体など、いかなる形式および方法に よる複製も禁止します。

ネットアップの著作物から派生したソフトウェアは、次に示す使用許諾条項および免責条項の対象となりま す。

このソフトウェアは、ネットアップによって「現状のまま」提供されています。ネットアップは明示的な保 証、または商品性および特定目的に対する適合性の暗示的保証を含み、かつこれに限定されないいかなる暗示 的な保証も行いません。ネットアップは、代替品または代替サービスの調達、使用不能、データ損失、利益損 失、業務中断を含み、かつこれに限定されない、このソフトウェアの使用により生じたすべての直接的損害、 間接的損害、偶発的損害、特別損害、懲罰的損害、必然的損害の発生に対して、損失の発生の可能性が通知さ れていたとしても、その発生理由、根拠とする責任論、契約の有無、厳格責任、不法行為(過失またはそうで ない場合を含む)にかかわらず、一切の責任を負いません。

ネットアップは、ここに記載されているすべての製品に対する変更を随時、予告なく行う権利を保有します。 ネットアップによる明示的な書面による合意がある場合を除き、ここに記載されている製品の使用により生じ る責任および義務に対して、ネットアップは責任を負いません。この製品の使用または購入は、ネットアップ の特許権、商標権、または他の知的所有権に基づくライセンスの供与とはみなされません。

このマニュアルに記載されている製品は、1つ以上の米国特許、その他の国の特許、および出願中の特許によ って保護されている場合があります。

権利の制限について:政府による使用、複製、開示は、DFARS 252.227-7013(2014年2月)およびFAR 5252.227-19(2007年12月)のRights in Technical Data -Noncommercial Items(技術データ - 非商用品目に関 する諸権利)条項の(b)(3)項、に規定された制限が適用されます。

本書に含まれるデータは商用製品および / または商用サービス(FAR 2.101の定義に基づく)に関係し、デー タの所有権はNetApp, Inc.にあります。本契約に基づき提供されるすべてのネットアップの技術データおよび コンピュータ ソフトウェアは、商用目的であり、私費のみで開発されたものです。米国政府は本データに対 し、非独占的かつ移転およびサブライセンス不可で、全世界を対象とする取り消し不能の制限付き使用権を有 し、本データの提供の根拠となった米国政府契約に関連し、当該契約の裏付けとする場合にのみ本データを使 用できます。前述の場合を除き、NetApp, Inc.の書面による許可を事前に得ることなく、本データを使用、開 示、転載、改変するほか、上演または展示することはできません。国防総省にかかる米国政府のデータ使用権 については、DFARS 252.227-7015(b)項(2014年2月)で定められた権利のみが認められます。

#### 商標に関する情報

NetApp、NetAppのロゴ、<http://www.netapp.com/TM>に記載されているマークは、NetApp, Inc.の商標です。そ の他の会社名と製品名は、それを所有する各社の商標である場合があります。